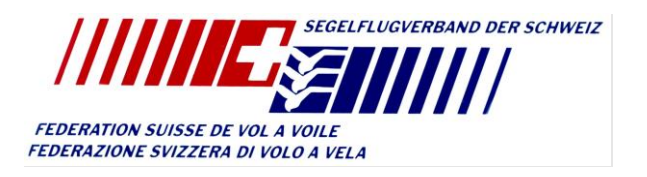

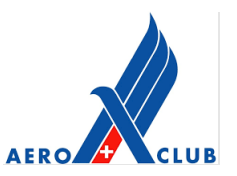

# **MERKBLATT FÜR DIE ORGANISATION VON STRECKENFLUGWETTBEWERBEN**

Dieses Schreiben beabsichtigt den Organisatoren von SM, JSM und RM eine Unterstützung im Umgang mit Soaring Spot, SeeYou Competition und der IGC-Ranking-List zu geben, damit der Segelflugsport in der Schweiz von einer einheitlichen Form profitieren kann.

## **1. Soaring Spot**

Soaring Spot ist die Standard Plattform für die Wettbewerbs-Kommunikation und -Auswertung. Sie funktioniert zusammen mit der Software [NavITer «SeeYou Competition»](https://naviter.com/produkte/seeyou-competition/) (gratis-Version).

Um einen neuen Wettbewerb in Soaring Spot zu erstellen erfasst man diesen unter folgendem Link: [https://www.soaringspot.com/en\\_gb/static/about/](https://www.soaringspot.com/en_gb/static/about/) und befolgt die dort aufgeführten Anweisungen.

Auf der Hilfeseite [von NavITer](https://kb.naviter.com/de/article-categories/soairngspot/) findet man zudem weitere hilfreiche Tipps.

## **2. Luftraum-Datei**

Der SFVS bereitet eine Luftraum-Datei mit den Schweizer Lufträumen sowie betroffenen Lufträumen angrenzender Länder (FR, DE, AT, IT) vor. Diese Datei ist ausschliesslich für Scoring-Zwecke zu verwenden. Sie beinhaltet keine Danger Areas, RMZ, FIZ, LS-R for Gliders und sonstige Lufträume deren Durchflug an Wettbewerben generell erlaubt ist. Diese Datei ist auf Anfrage beim Verband unter der Email [airspace@sfvs](mailto:airspace@sfvs-fsvv.ch)[fsvv.ch](mailto:airspace@sfvs-fsvv.ch) erhältlich.

# **3. Skript für die Wertung mit SeeYou Competition**

Der SFVS hat ein Skript für die Auswertung von Schweizer Wettbewerben vorbereitet. Dieses kann auf Anfrage vie Email [sport@sfvs-fsvv.ch](mailto:sport@sfvs-fsvv.ch) bezogen werden.

Das Skript kann in «SeeYou Competition» aktiviert werden unter "Edit > Contest Properties > Scoring Script > Import". Per Default ist es mit den Parametern der JSM und RM versehen. Für die SM können die Parameter gleich zu Beginn des Skripts auf die Details der Wettbewerbsklassen angepasst werden.

#### **4. Anmeldung des Wettbewerbs bei der IGC**

Die Anmeldung des Wettbewerbs bei der IGC ist Pflicht für alle SM, JSM und RM-Organisatoren. Sie sollte möglichst frühzeitig erfolgen und muss zwingend **spätestens 45 Tage vor dem Wettbewerb bei der IGC eingegangen sein** (eine Nachmeldungen ist nicht möglich). Eine korrekte IGC-Wertung ist eine Bedingung für die finanzielle Unterstützung des SFVS.

Die Anmeldung erfolgt online auf [http://sailplanegp.aero/igcrankings/competitions/enter-new-competition](http://sailplanegp.aero/igcrankings/competitions/enter-new-competition-details-here.aspx)[details-here.aspx](http://sailplanegp.aero/igcrankings/competitions/enter-new-competition-details-here.aspx)

#### **MERKBLATT FÜR DIE ORGANISATION VON STRECKENFLUGWETTBEWERBEN Seite - 2**

Die Angaben sollten wie folgt gemacht werden:

#### Country: **Switzerland**

Competition name: *Es ist wichtig, dass wiederkehrende Wettbewerbe gleich registriert werden*.

Deshalb wählt man folgende Namen in der Liste:

- − SM: **Swiss Championship**
- − JSM: **Swiss Junior Championship**
- − RM: **Swiss Regionals + Flugplatzname**
- − GP: **Grand Prix + Flugplatzname**

**Für einen gemischten Wettbewerb von JSM und RM, bitte zwei einzelne Anmeldungen machen.**

Competition class: *Wenn der Wettbewerb in der Klasse schon mal durchgeführt wurde, wählt man wieder die gleiche Klasse wie beim letzten mal.* 

*Es sollten ausschliesslich folgende Klassennamen benützt werden:*

• **Club, Standard, 15m, 18m, Two Seater, Open15m mixed, Open mixed, Handicapped, Multiclass, Juniors**

Competition details: *eure Angaben*

Name and address: *eure Angaben. Der Organisator bezahlt die Gebühr selbst.*

Die angemeldeten Wettbewerbe sind auf dieser Internetseite publiziert[: https://www.soaringspot.com/.](https://www.soaringspot.com/)

#### **5. Anmeldung von Teilnehmer bei der IGC**

Die IGC Ranking ID jedes Teilnehmers muss in SeeYou unter "Edit > Edit Pilot > IGC Id " eingetragen werden. Alternativ kann das Search Feld oben rechts im Pilot Editor verwendet werden. Dieses Feld sucht durch die IGC-Liste und erlaubt den Import von Daten.

Damit der Export zur IGC überhaupt funktionieren kann, **muss zwingend jeder Pilot ein IGC Ranking ID** haben. Falls ein Pilot noch keinen hat, kann er sich unter folgendem Link registrieren:

<http://sailplanegp.aero/igcrankings/pilots/add-a-new-pilot.aspx>

**ACHTUNG**: Prüft zuerst (unter: [Pilot > Search\)](http://sailplanegp.aero/igcrankings/pilots/search.aspx), dass der Pilot wirklich noch kein Profil hat. Doppelte Profile sind von der IGC nicht erwünscht und können nur aufwändig und mit externer Hilfe durch die IGC wieder entfernt werden.

#### **6. Export der Resultate zur IGC**

Wenn die oben genannten Punkte korrekt durchgeführt wurden, ist der Export der Resultate zur IGC ziemlich einfach. Nach Ablauf der Protestfrist und der Bearbeitung möglicher Proteste, veröffentlicht Ihr die Ranglisten in Seeyou jeweils als "Final Results" und Synchronisiert diese auf Soaringspot. Im Anschluss braucht Ihr nur noch eine Email an [igcrankings@fai.org,](mailto:igcrankings@fai.org) mit der Bestätigung, dass die Meisterschaft gültig abgeschlossen wurde, sowie dem Link zur SoaringSpot- Seite des Wettbewerbes zu senden.